# 컴퓨터로 교보 E-Book 보는 법 월드미션대학교 도서관 김서영 사서 작성 9.11.2023 수정

\*교보E-BOOK은 책을 다운로드해서 소프트웨어 또는 앱을 깔고 보거나, 책을 다운로드 받지 않고 웹브라우저 상에서 보실 수 있는 두 가지 옵션이 있습니다.

먼저, 웹브라우저 상에서 바로 보는 방법입니다.

### "개인 도서관 계정"으로 도서관 홈페이지에 로그인하세요.

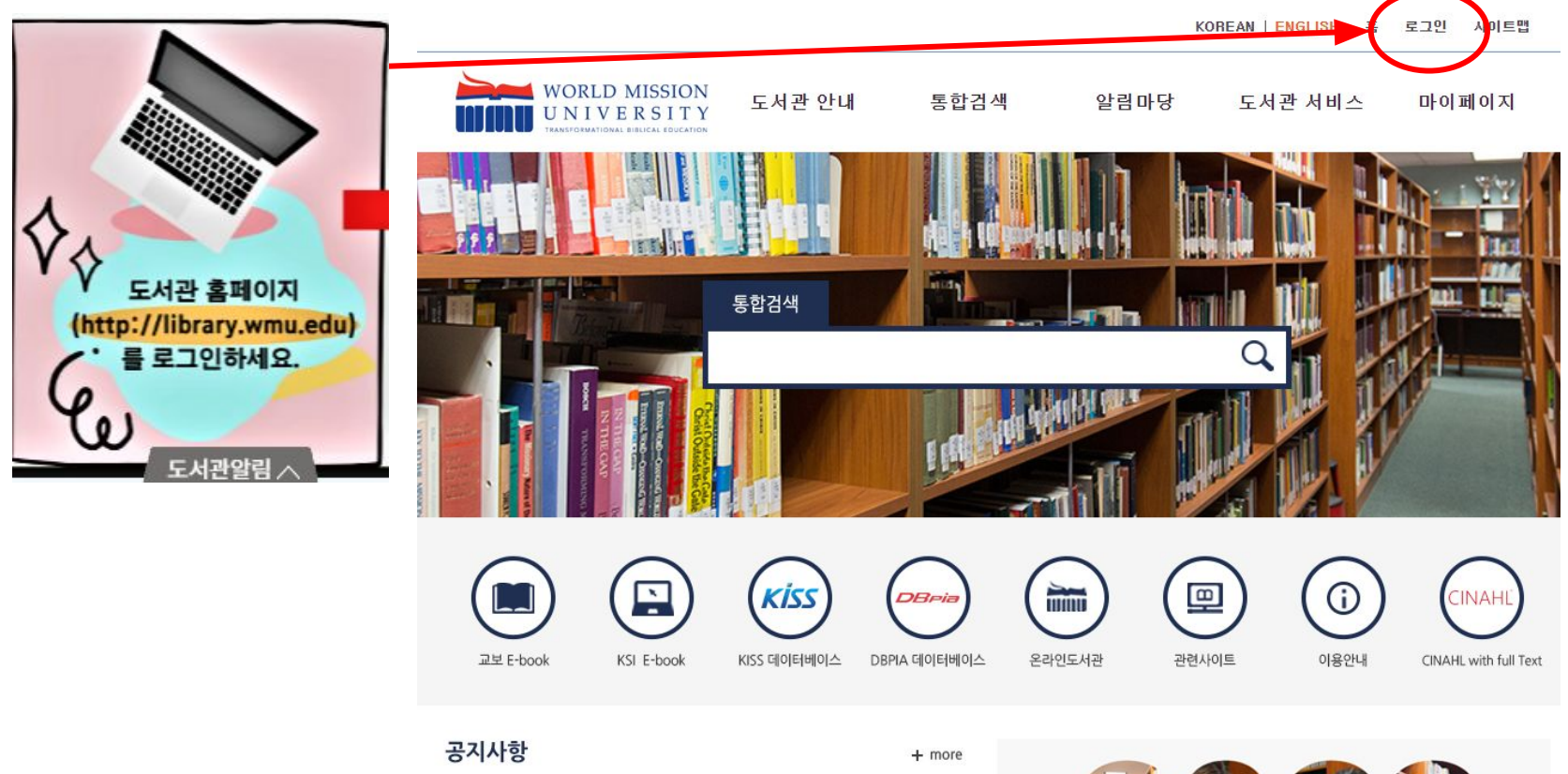

• [공지]교보 E-Book 서비스 중단 시간 알림

 $2022 - 01 - 26$ 

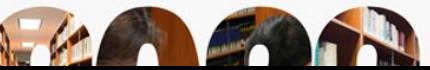

#### 로그인된 후, "교보 E-book" 아이콘을 누르세요.

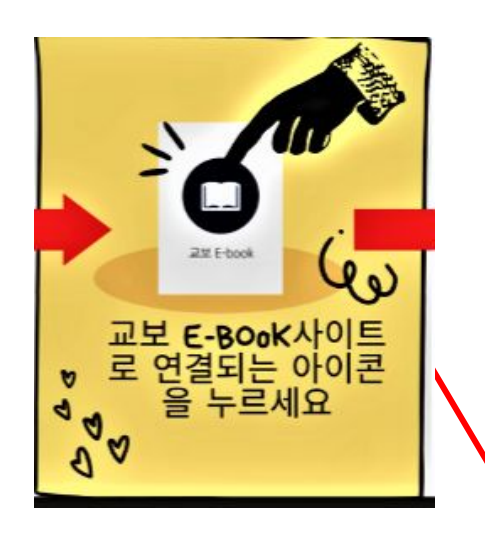

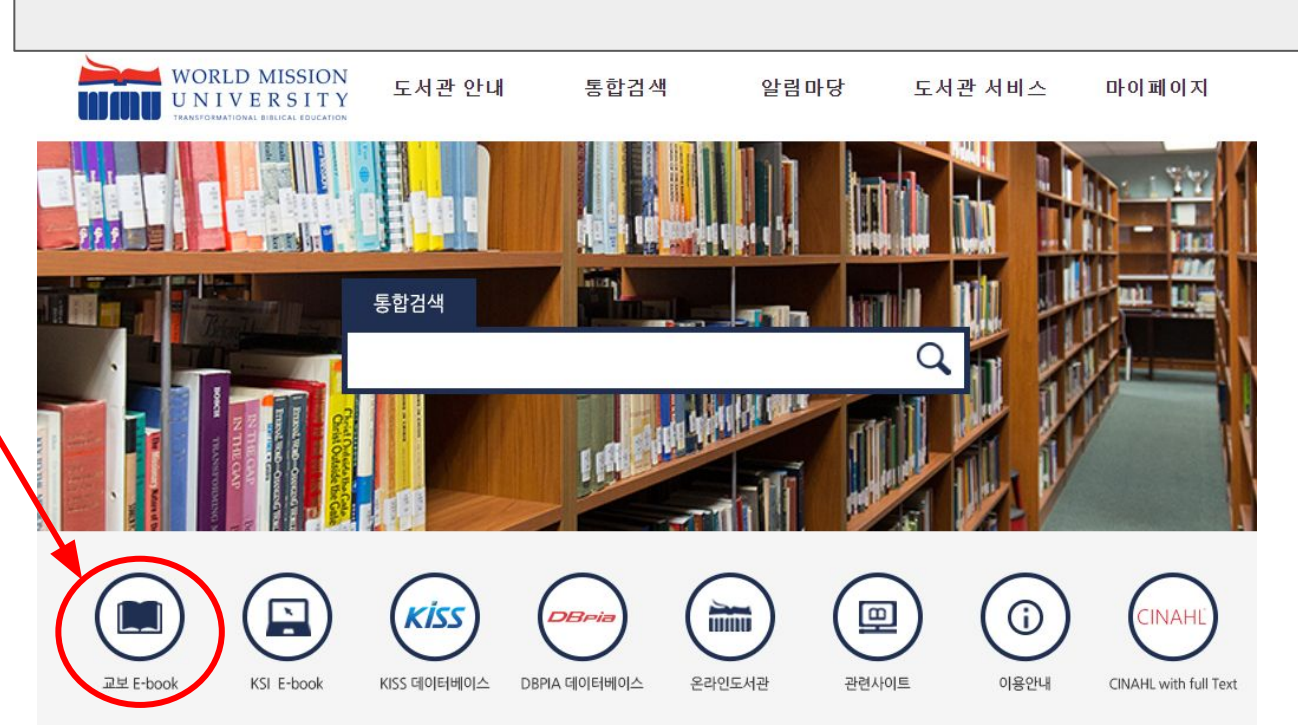

#### 보고 싶은 책을 [검색창]에 단어를 넣어 검색해 보세요.

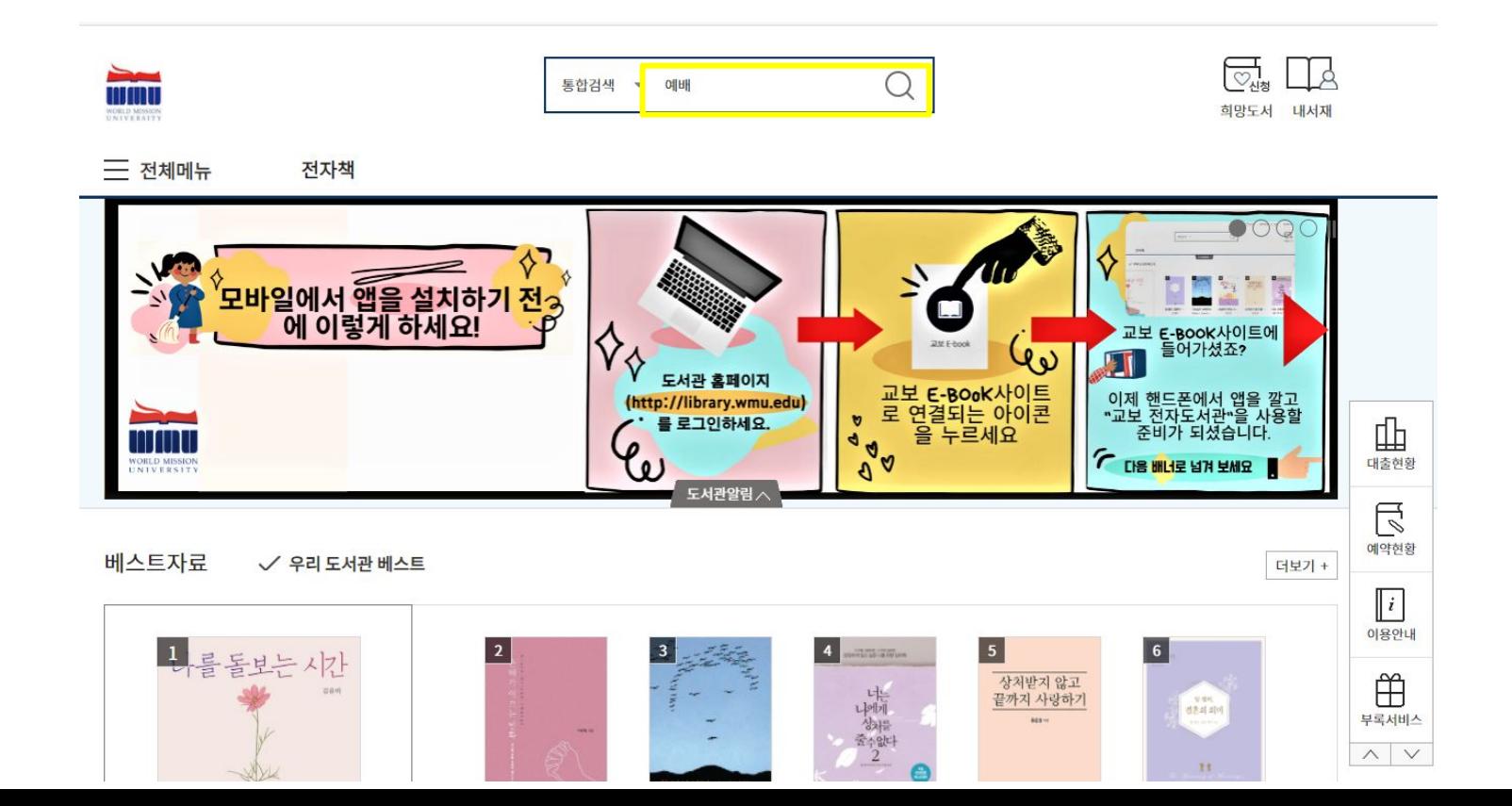

# 검색결과에서 보고 싶은 책의 [대출]버튼을 클릭하세요

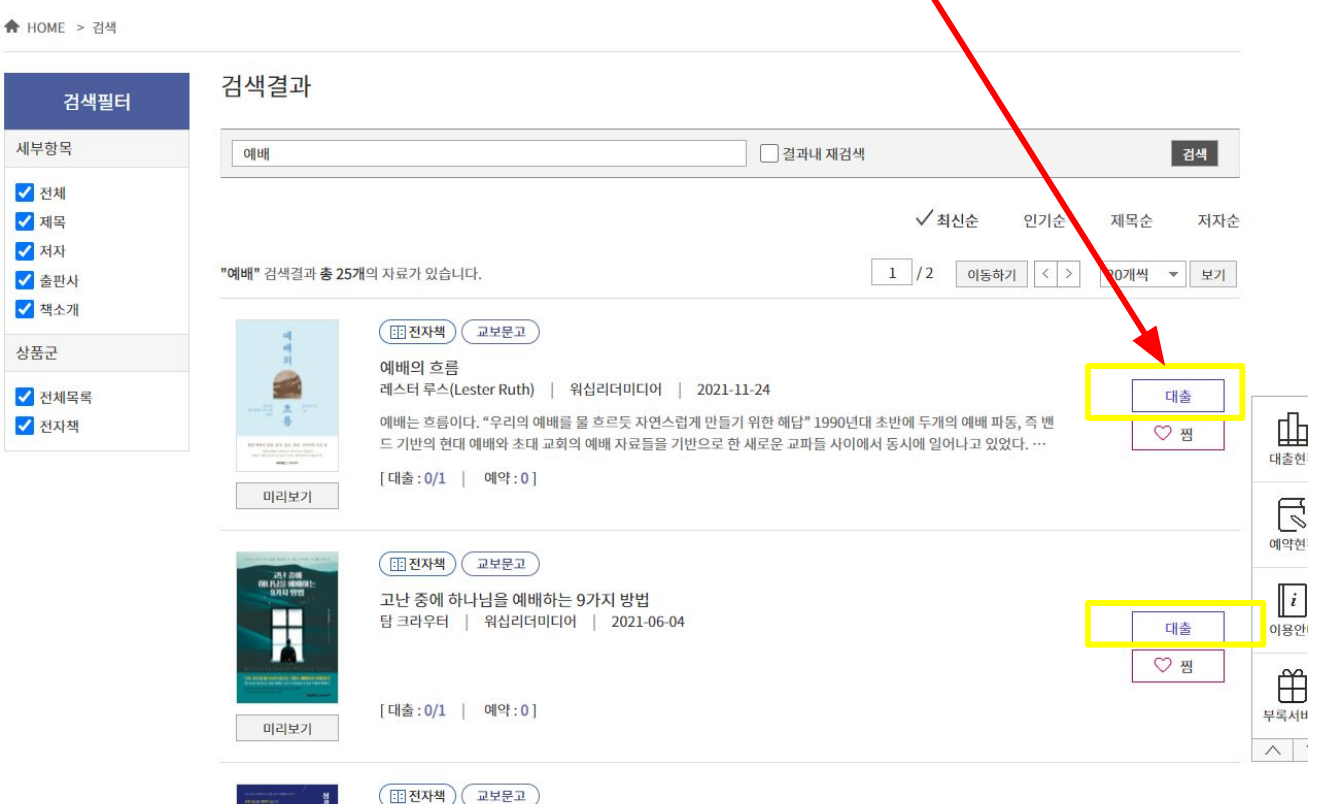

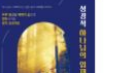

성경적 하나님의 임재 연습 가진수 | 워십리더미디어 | 2021-05-17

ru\*

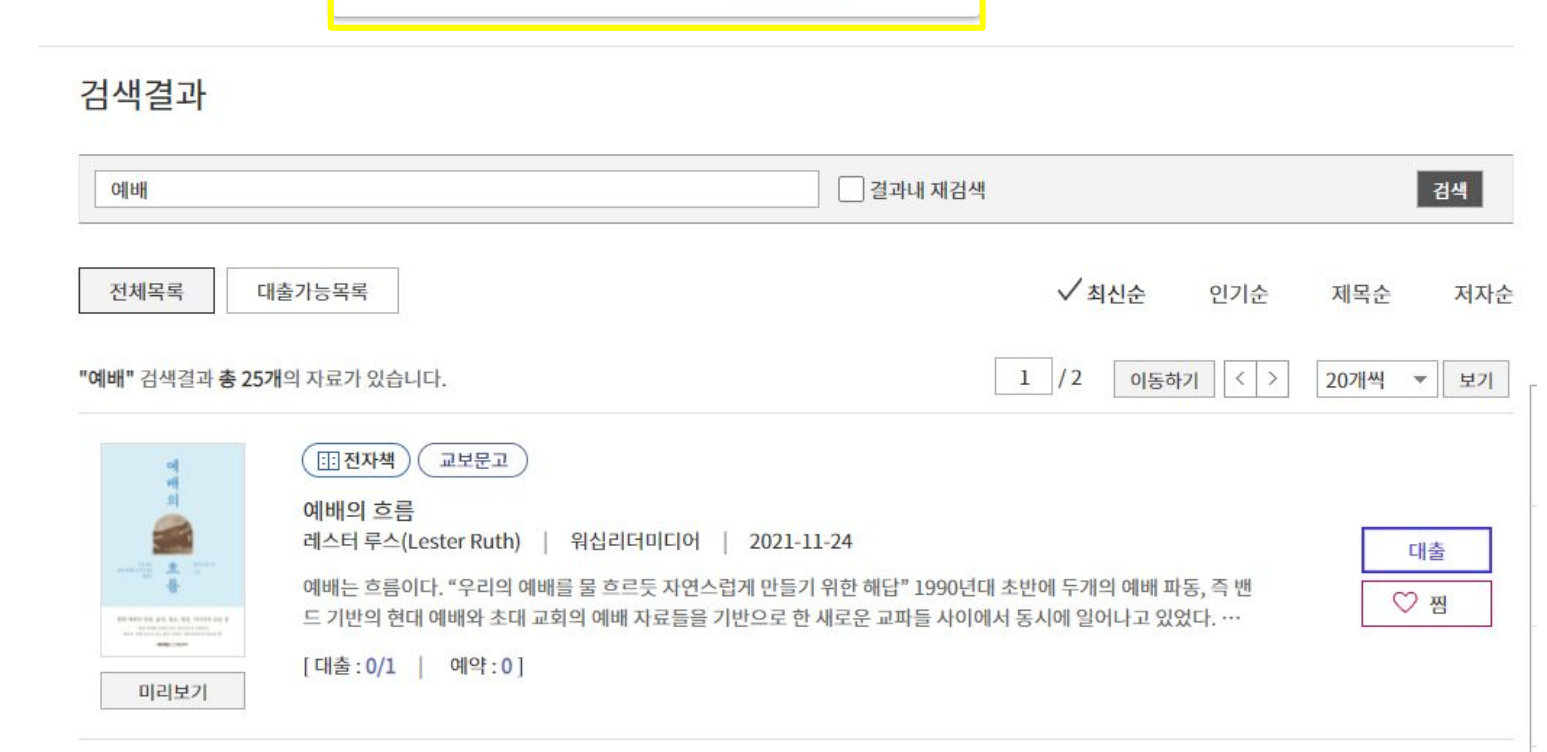

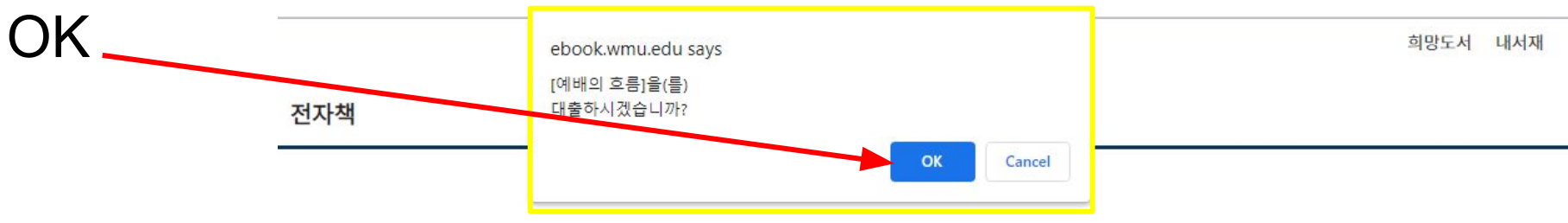

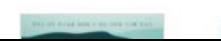

※昭信集 17

**MALLAST** 

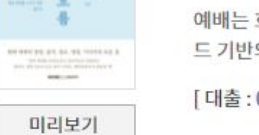

예배의 흐름

**FEI 전자책 )** 

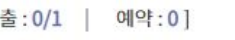

교보문고

레스터 루스(Lester Ruth) | 워십리더미디어 | 2021-11-24 예배는 흐름이다. "우리의 예배를 물 흐르듯 자연스럽게 만들기 위한 해답" 1990년대 초반에 두개의 예배 파동, 즉 밴 드 기반의 현대 예배와 초대 교회의 예배 자료들을 기반으로 한 새로운 교파들 사이에서 동시에 일어나고 있었다. …

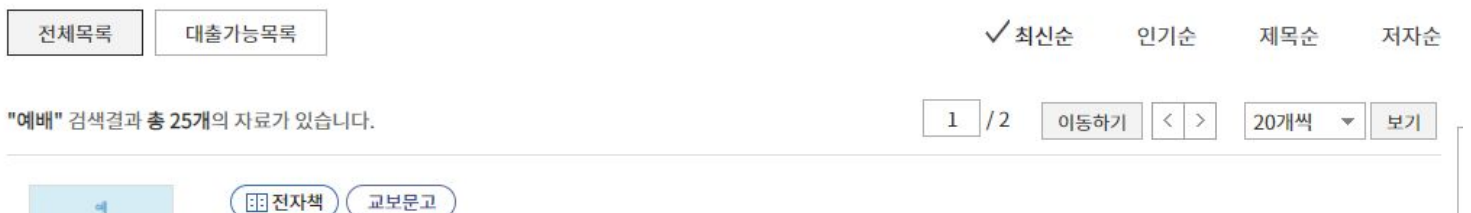

대출

 $\heartsuit$  찜

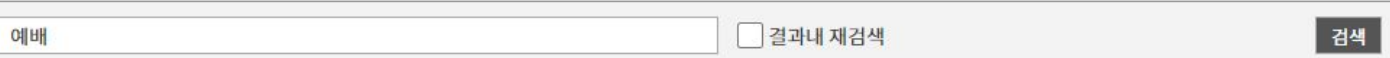

#### 검색결과

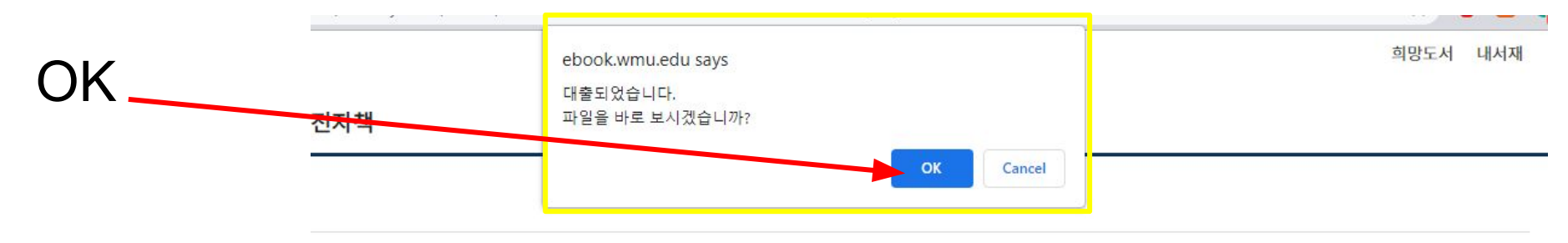

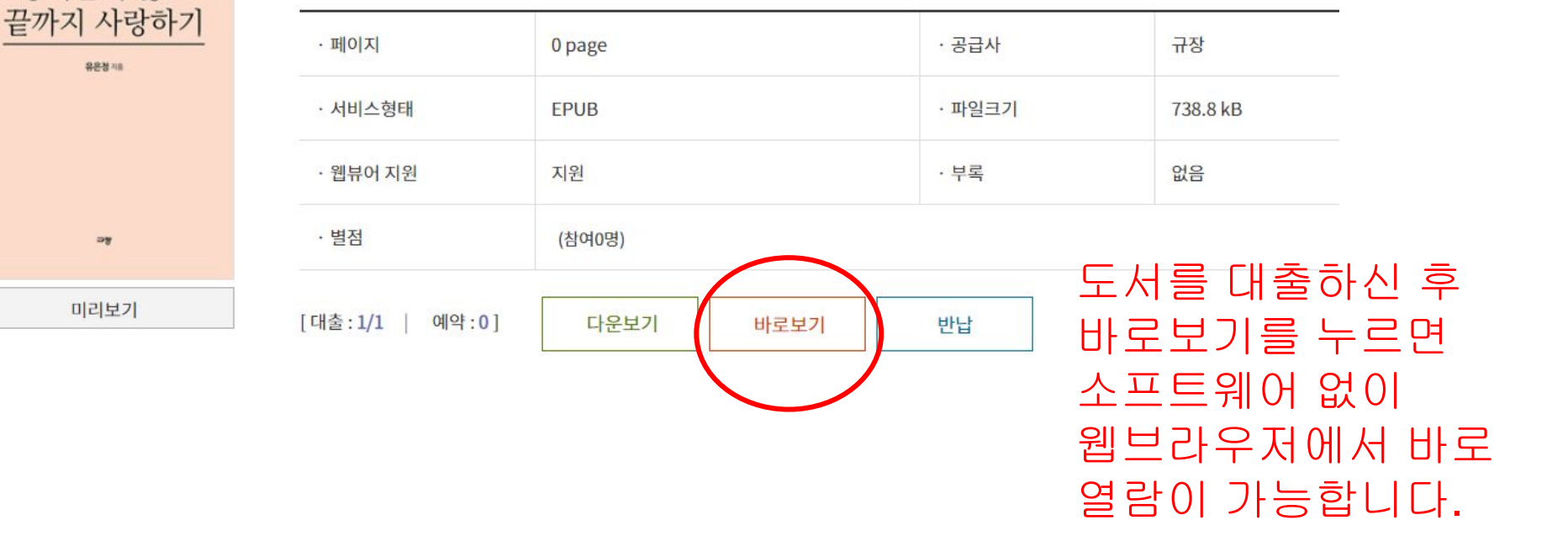

저자 : 유은정 출판사 : 규장 출간일: 2018-05-08

상처받지 않고

[전자책] 상처받지 않고 끝까지 사랑하기

#### 다음은 책을 다운로드해 소프트웨어를 통해 보는 방법입니다.

## 교보화면 오른쪽 중간 즈음에 [이용안내] 아이콘이 있는데 그 아이콘에 마우스를 대면, [PC이용안내] 메뉴가 보입니다. 거기를 마우스로 클릭하세요!

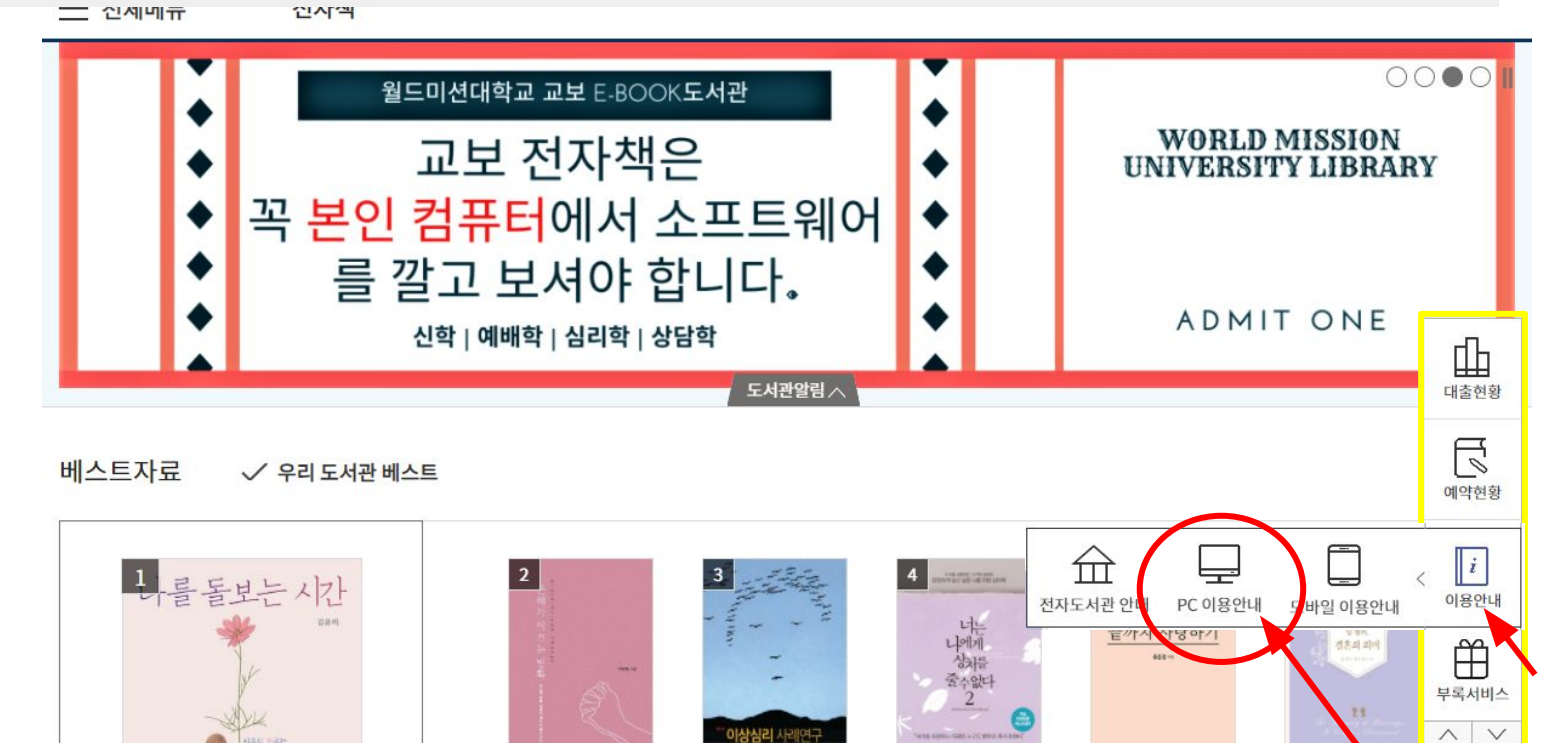

### [eBook도서관] 소프트웨어를 다운받으세요. 다운받은 후 꼭 설치 (install)하세요.

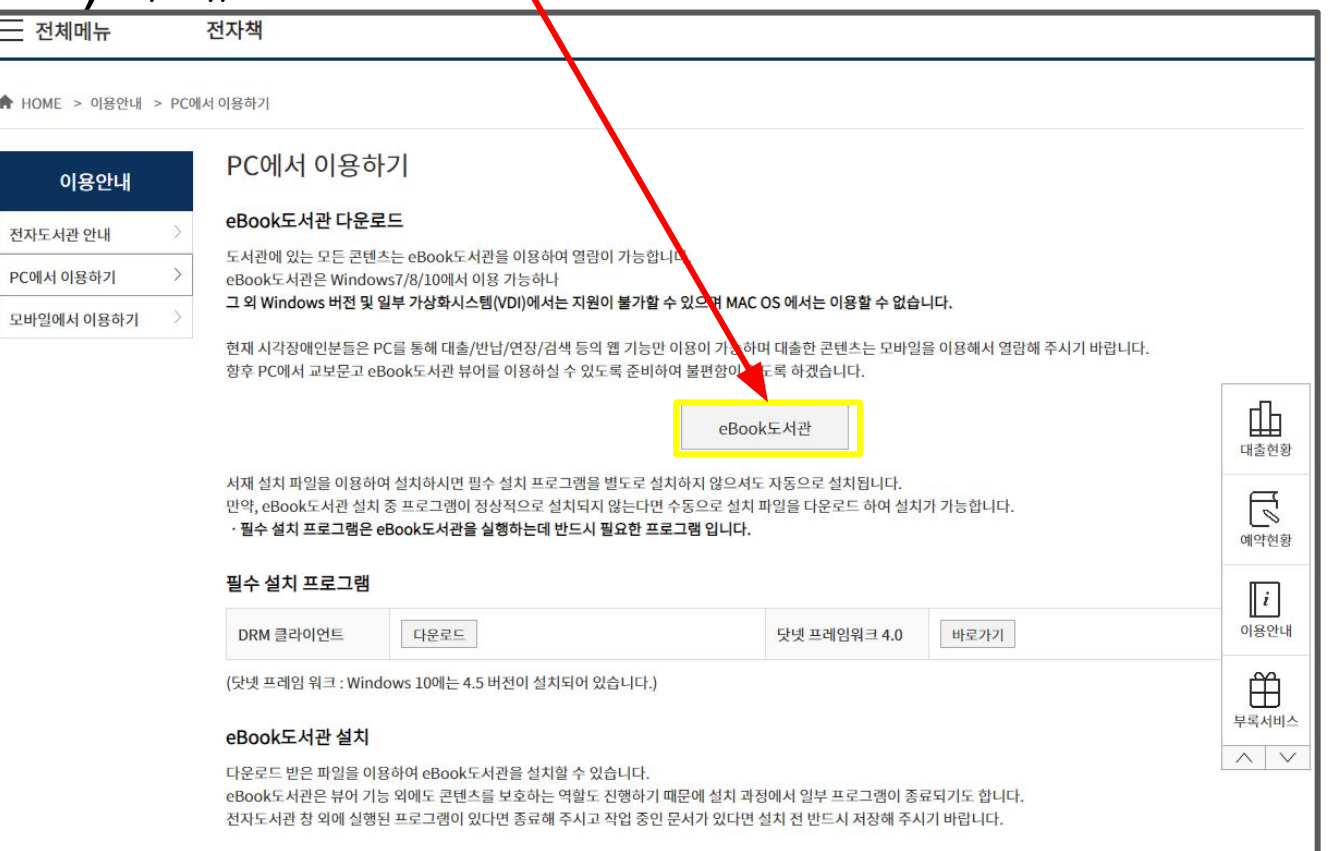

### 설치하시면, 컴퓨터 바탕화면에 "교보 E-book" 아이콘이 생깁니다.

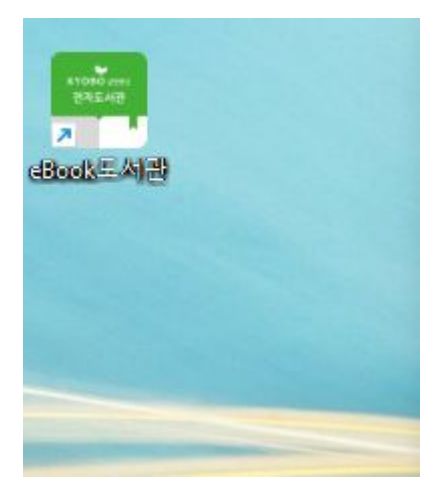

# 이제 대출하고 싶은 책을 찾으러 가겠습니다. [HOME]으로 가세요.

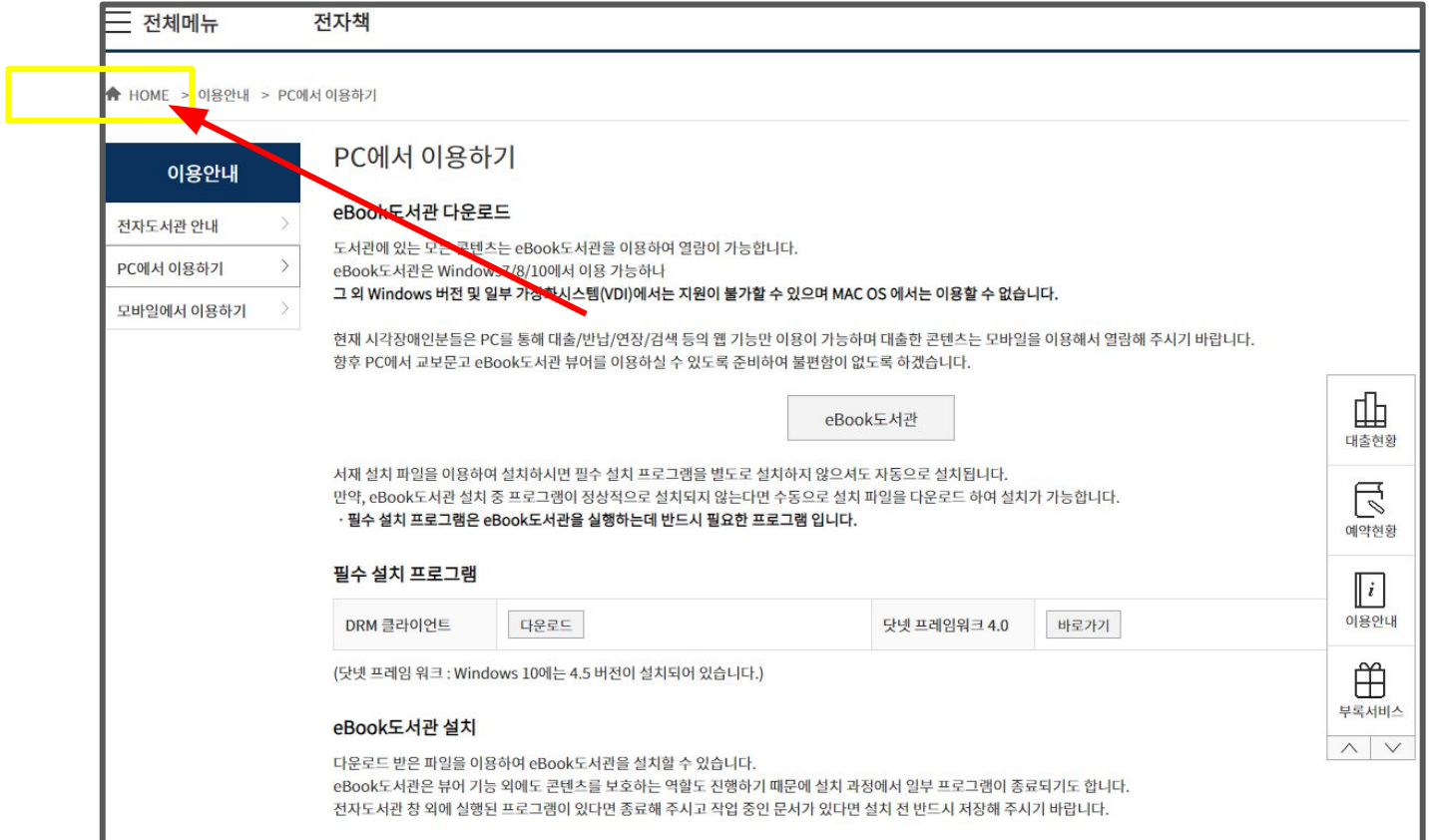

#### 보고 싶은 책을 [검색창]에 단어를 넣어 검색해 보세요.

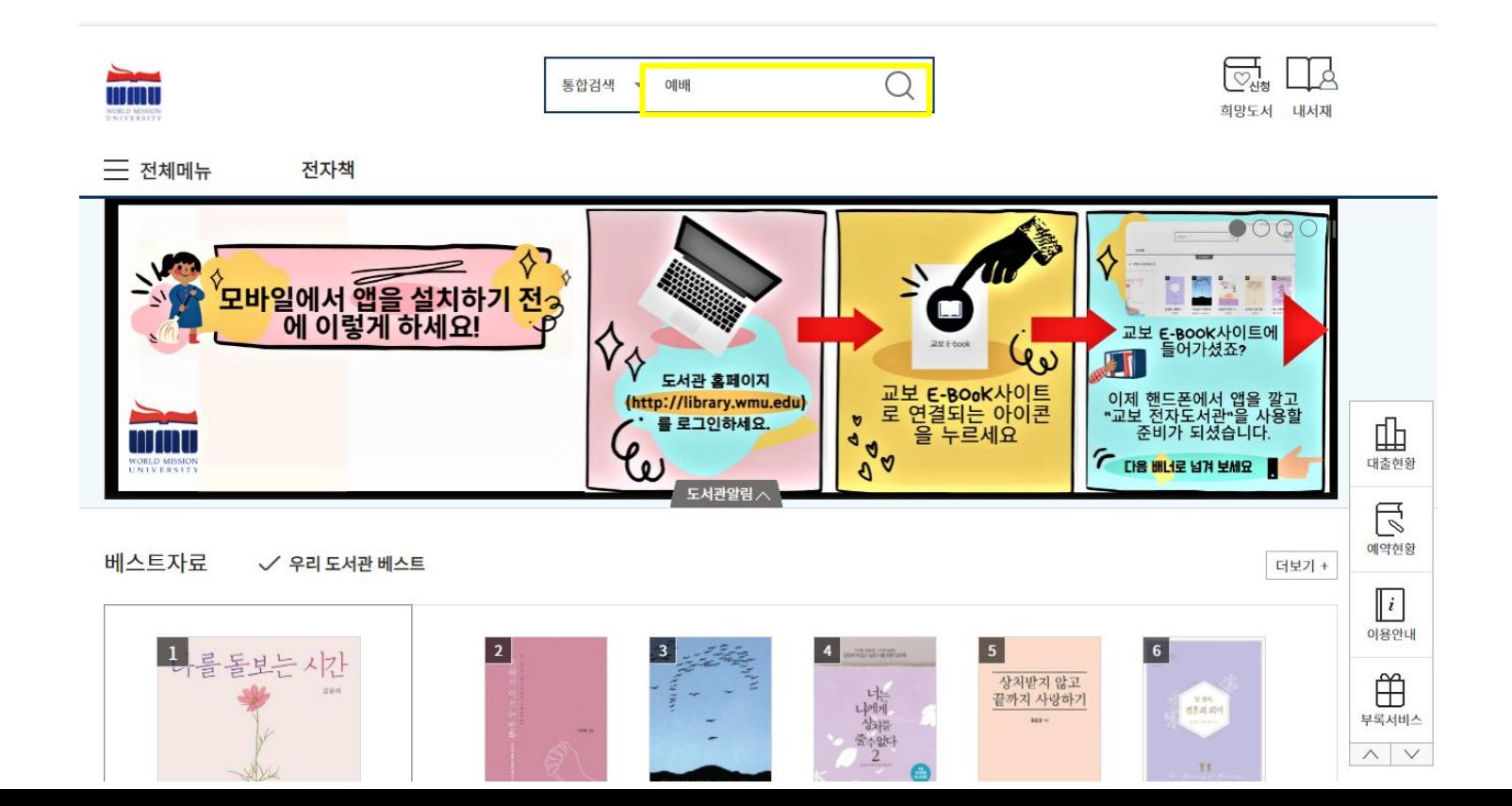

# 검색결과에서 보고 싶은 책의 [대출]버튼을 클릭하세요

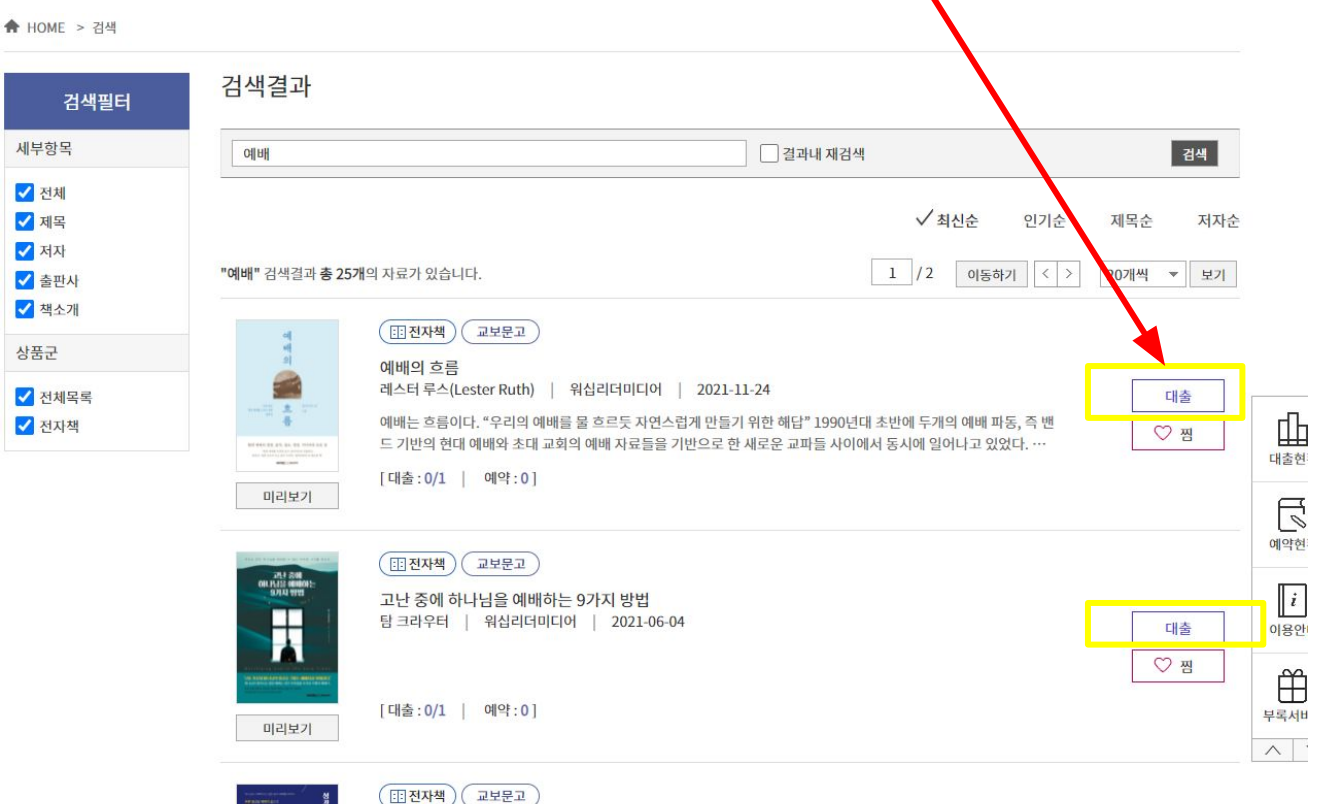

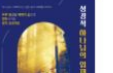

성경적 하나님의 임재 연습 가진수 | 워십리더미디어 | 2021-05-17

ru\*

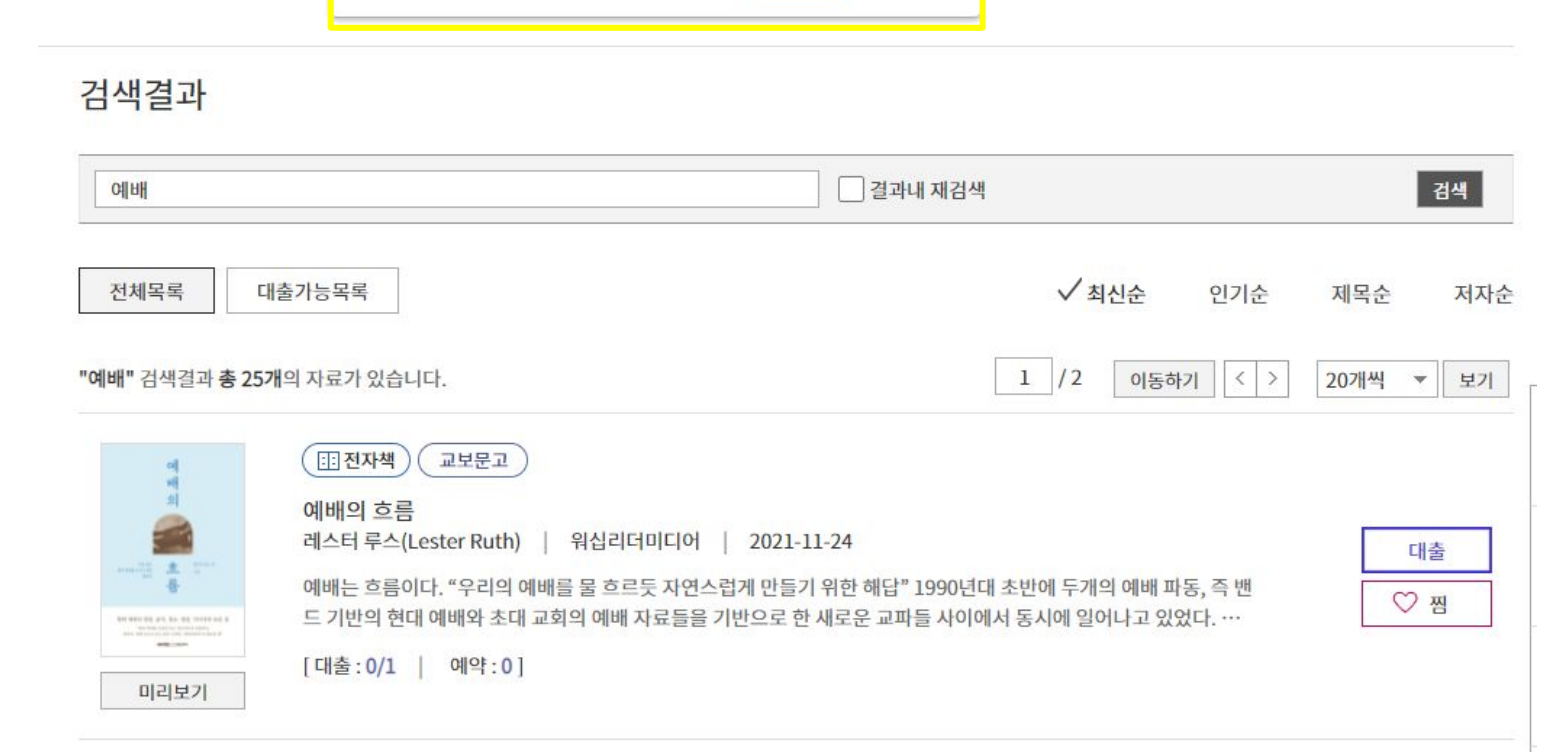

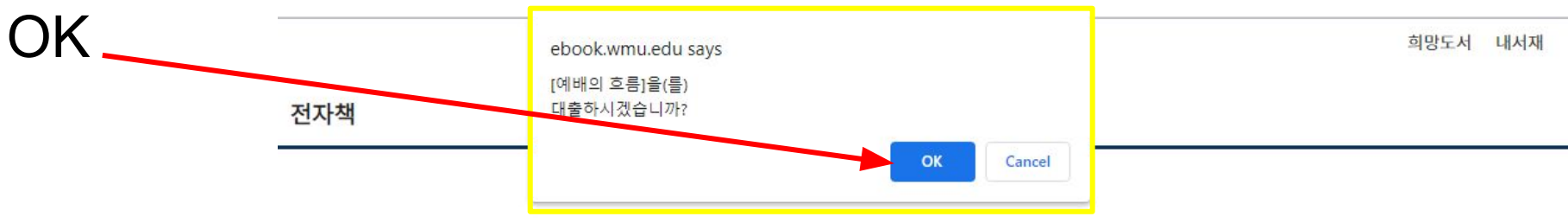

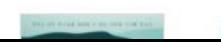

**MALLAST** 

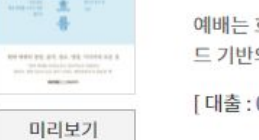

**FEI 전자책 )** 

교보문고

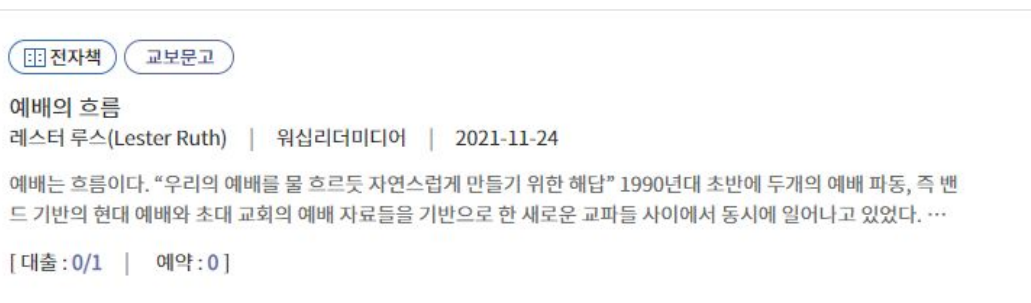

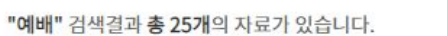

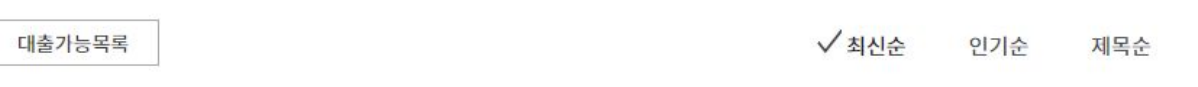

 $1/2$ 

이동하기

 $\langle$  >

저자순

보기

20개씩 -

대출

 $\heartsuit$  찜

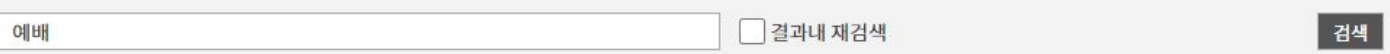

#### 검색결과

전체목록

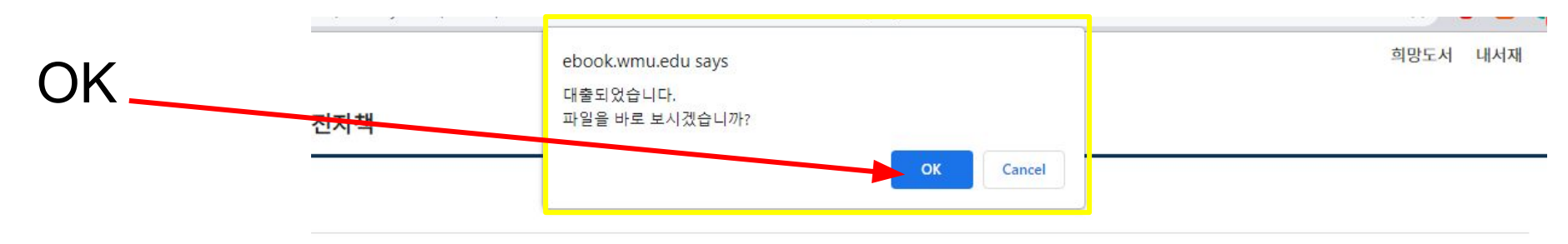

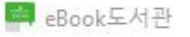

### eBook도서관 안에 대출한 책이 다운로드 됩니다.

다운로드가 다 되면 책을 바로 읽으실 수 있습니다. 48시간 되면, 자동반납됩니다 더 읽고 싶으시면 다시 대출하셔야 합니다.

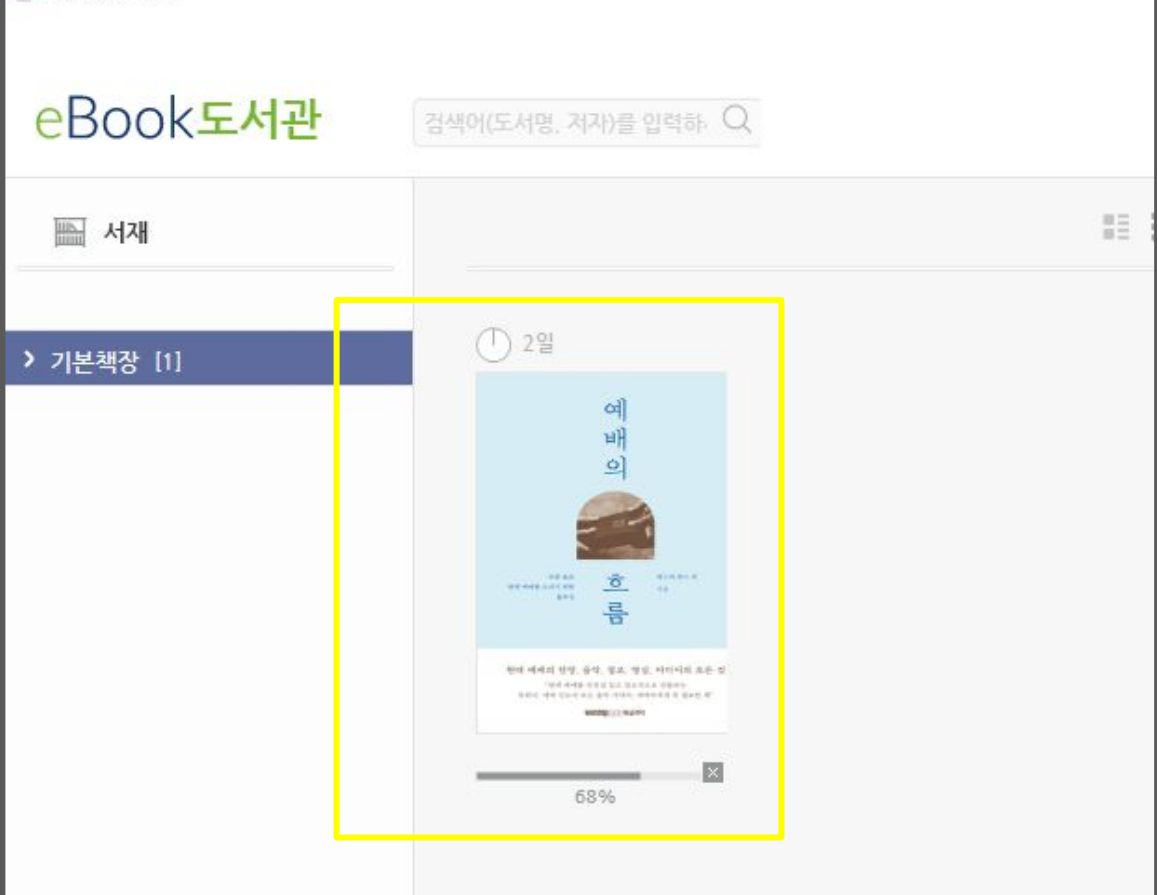